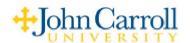

## **Name Recording**

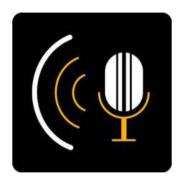

In order to change your name, you will need to access the <a href="Phone Manager">Phone Manager</a>.

To access **Phone Manager**:

- 1) Dial 7000.
- 2) When prompted, enter your security cod e.
  - 3) Press **3** for **Phone Manager**.
- 4) Press **1** for **Personal Options**.
- 5) Press **5** to record your **Name**.

Follow the prompts exactly, in order to change your greeting, paying special attention to pressing "2" to begin recording, and "2" again to stop recording.

**Note:** Any time you are logged into your mailbox you can press the # sign to receive a full list of the available options, including Phone Mgr.